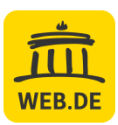

# **Kontaktformular einbinden – mit WordPress**

# Installation

- 1. Melden Sie sich wie gewohnt bei WordPress an: www.Ihr-Domain-Name.com/wp-login.php
- 2. Wählen Sie in Ihrem WordPress Dashboard > **Plugins** > "Installieren".
- 3. Geben Sie nun in die Suchfunktion oben rechts den Begriff "Contact Form" ein. Wählen Sie in den Suchergebnissen **Contact Form 7** aus.
- 4. Klicken Sie auf "Jetzt installieren" und im Anschluss auf "Aktivieren".
- 5. **Nach der Aktivierung** von Contact Form 7 finden Sie diese Software-Erweiterung (Plugin) im WordPress Dashboard > Formulare > **Kontaktformulare**

## Konfiguration

- 1. Wählen Sie im Dashboard > **Formulare** > Kontaktformulare > **Kontaktformular 1**
- 2. Registerkarte "**E**-**Mail**" **aufrufen** und folgende **Formularfelder anpassen:**
	- **An**

Geben Sie die E-Mail-Adresse an, an die Kontaktformular-Nachrichten gesendet werden sollen, z. B. Ihre WEB.DE E-Mail-Adresse.

• **Von**

Tragen Sie in dieses Feld **Ihre WEB.DE E-Mail-Adresse** aus Ihrem Vertrag ein. Diese E-Mail-Adresse können Sie auf Ihren Rechnungen zu dem jeweiligen Vertrag nachlesen. Alternativ können Sie auch eine Alias-E-Mail-Adresse zu dieser Domain verwenden.

• **Zusätzliche Header**

Wichtig: Damit Sie auf Nachrichten aus dem Kontaktformular antworten können, muss in diesem Feld "Reply-To: [your-email] " stehen.

3. Klicken Sie auf **"Speichern"**

### Integration

- 1. Wählen Sie im Dashboard > Formulare > **Kontaktformulare**
- 2. Kopieren Sie den "**Shortcode**" von Kontaktformular 1.
- 3. Wählen Sie im Dashboard > **Seiten** oder **Beiträge** Fügen Sie den Shortcode dort ein, wo Sie ein Kontaktformular haben möchten.
- 4. Schauen Sie sich die Vorschau an und klicken Sie im Anschluss auf "**Aktualisieren**".

## Fertig!

Sobald Ihr Kontaktformular online ist, probieren Sie gleich aus, ob alles funktioniert.

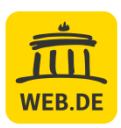

# **E-Mail-Versand mittels Kontaktformular – Konfiguration der Parameter in PHP**

Die bereits in PHP eingebaute E-Mail-Funktion ist für den Versand einfacher Nachrichten über das Kontaktformular sehr gut geeignet. Des Weiteren gibt es mehrere Bibliotheken in PHP, die zum Senden von E-Mails verwendet werden können, wie z. B. PHPmailer und PEAR Mail-Paket.

Unabhängig davon, wie Sie Ihr Kontaktformular entwickeln, sollten Sie darauf achten, dass folgende Header korrekt angegeben sind, damit sowohl der Versand als auch der Empfang von Nachrichten über das Kontaktformular einwandfrei funktionieren.

#### **Diese Header "[\$headers]" müssen angepasst werden:**

• **"To"**

An diese E-Mail-Adresse werden die Nachrichten aus dem Kontaktformular gesendet. Hier kann Ihre WEB.DE E-Mail-Adresse eingetragen werden oder E-Mail-Adresse(n), die Sie für Ihre Domain angelegt haben. Mehrere Adressen bitte mit Komma trennen.

• **"From"**

Hier muss die **WEB.DE E-Mail-Adresse** eingetragen sein, die Sie auch beim Abschluss Ihres Vertrages für WEB.DE Homepage & Mail angegeben haben. Alternativ können Sie auch eine Alias-E-Mail-Adresse zu dieser Domain verwenden.

• **"Reply-To"**

Wenn dieser Header vorhanden ist, ist alles in Ordnung.

Sollte der "Reply-To"-Header jedoch fehlen, fügen Sie Ihn bitte dem PHP-Skript hinzu. Der vom Website-Besucher im E-Mail-Feld des HTML-Formulars angegebene Wert muss an den Header übergeben werden. Sind diese Anpassungen vorgenommen, können Sie auf E-Mails aus dem Kontaktformular antworten.